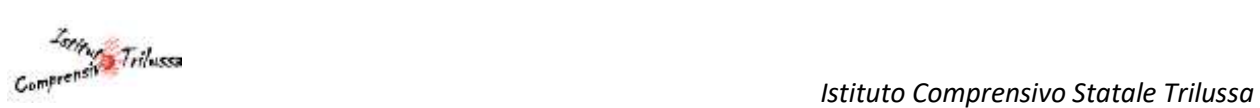

## **ACCESSO DELLE FAMIGLIE AL REGISTRO ELETTRONICO AXIOS**

- 1. Collegarsi al sito<https://axiositalia.it/accesso-registro-elettronico/>
- 2. Scrivere in nome **"TRILUSSA"** e cliccare **"SELEZIONA"**

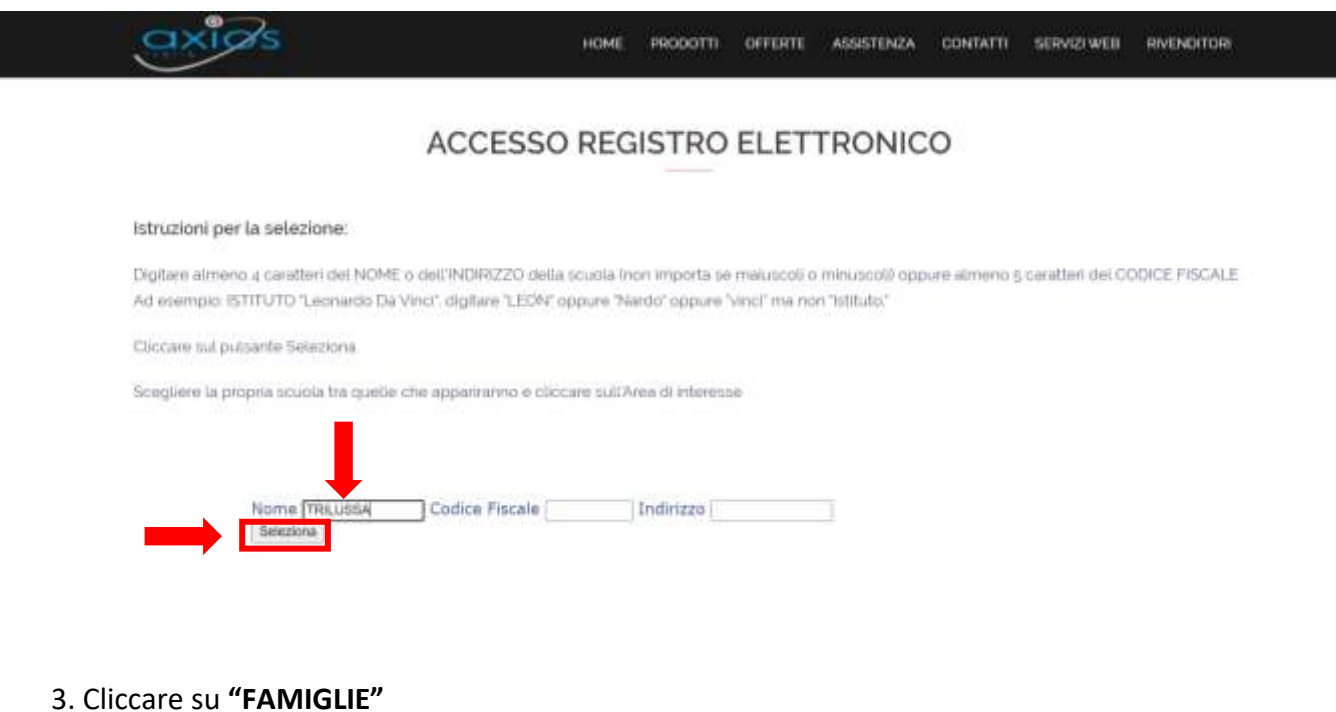

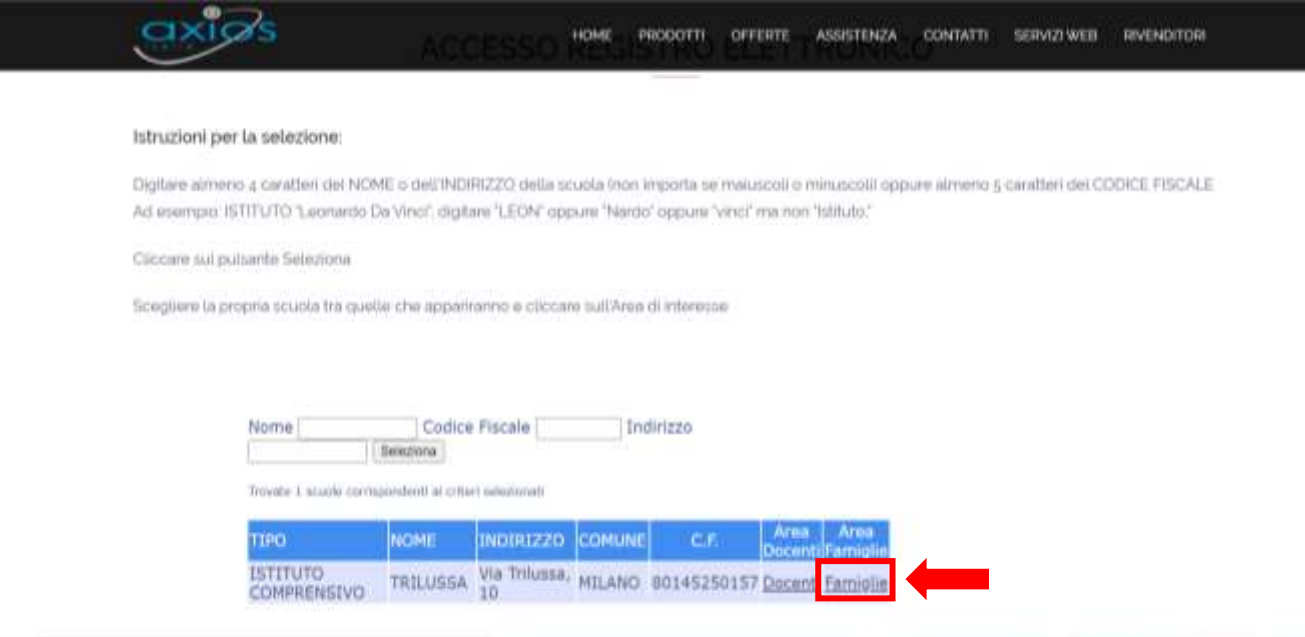

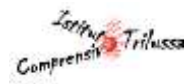

## 4. Cliccare su **"RE"**

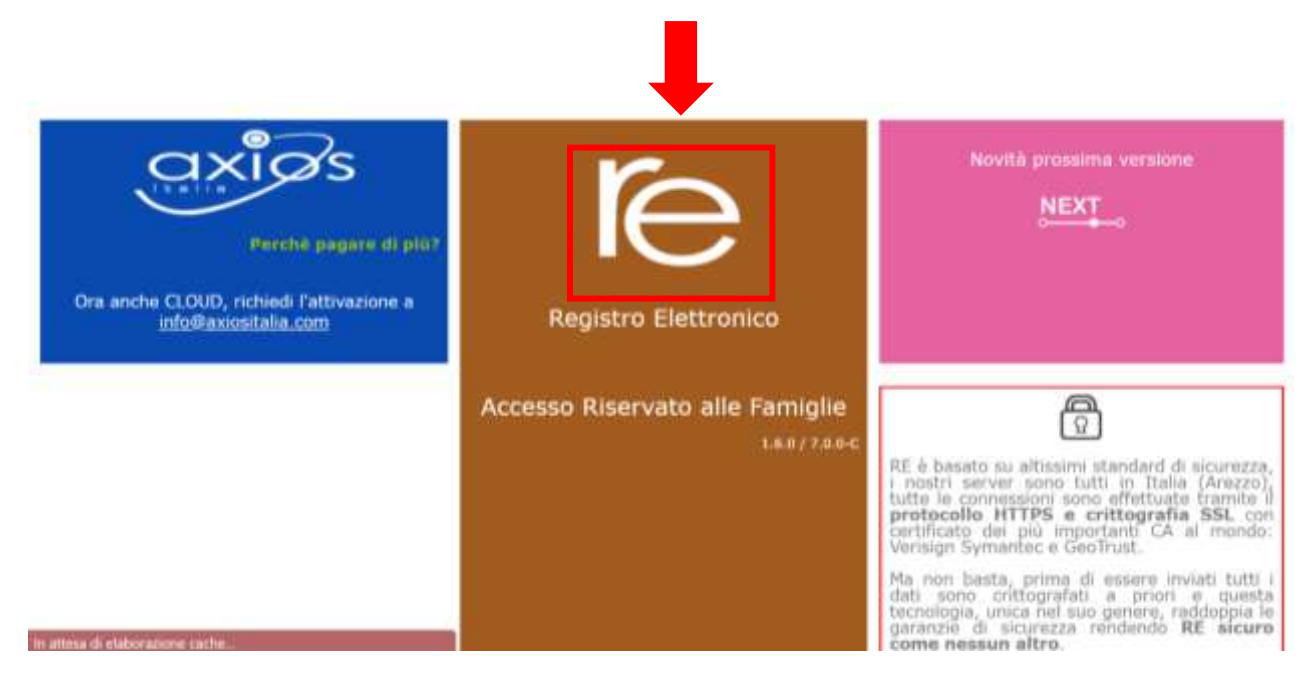

## 5. Inserire il **"CODICE UTENTE"** e la **"PASSWORD"** ricevute come credenziali e poi cliccare su **"ACCEDI"**

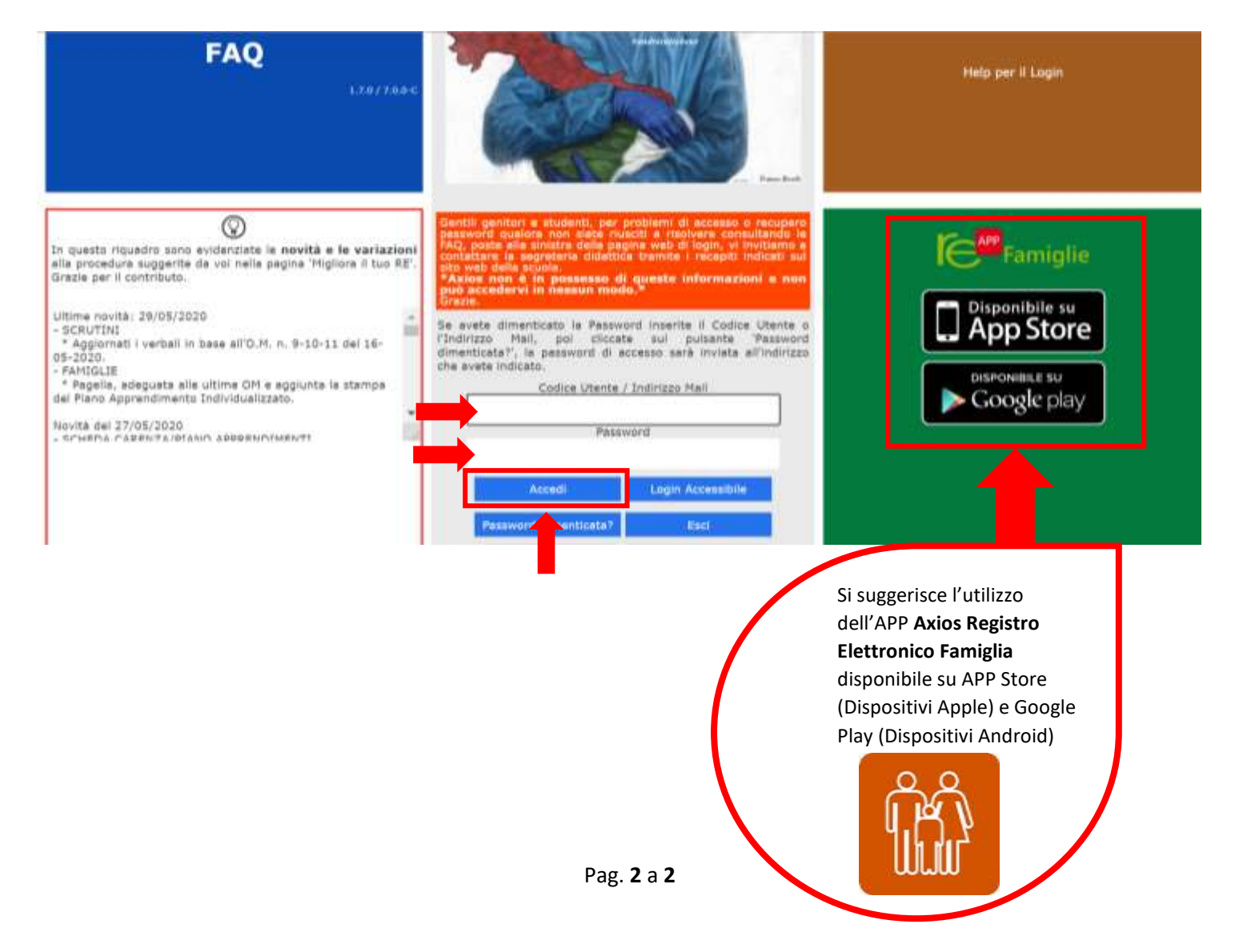